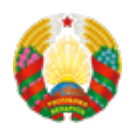

## **[Программное обеспечение для взаимодействия с](https://xn--b1akbcqh2a7i.xn--90ais/ru/biometricheskie-dokumenty-respubliki-belarus/Interaction-software) [системой идентификации \(ЕС ИФЮЛ\)](https://xn--b1akbcqh2a7i.xn--90ais/ru/biometricheskie-dokumenty-respubliki-belarus/Interaction-software)**

Для взаимодействия с идентификационной картой кроме считывателя необходимо установить специальное программное обеспечения (Клиентская программа).

## **[Ссылка для скачивания ПО](https://nces.by/service/po/)**

[Cистема по проверке считывателей и ID-карт](https://nces.by/testirovanie-uslugi-oais-s-ispolzovaniem-id-karty/)

[Подробная информация о ЕС ИФЮЛ](https://nces.by/bisrs/esiful/)

**ВНИМАНИЕ!** В Клиентской программе имеется возможность считать группы данных на IDкарте:

1) В контекстном меню Клиентской программы необходимо выбрать "Получить группы данных".

2) Ввести CAN код, расположенный над чипом ID-карты. После выполнения данных действий в окне Клиентской программы отобразится все персональные данные, записанные на ID-карту.

## **Source URL:**

https://xn--b1akbcqh2a7i.xn--90ais/biometricheskie-dokumenty-respubliki-belarus/Interaction-softwar e